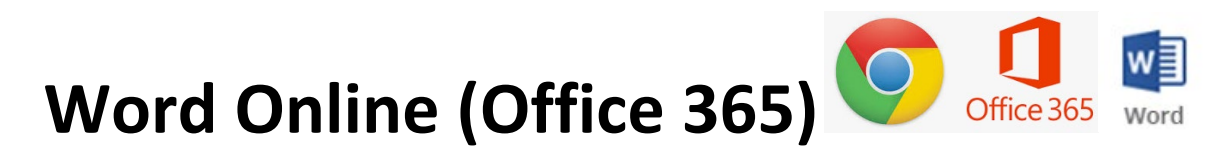

<https://www.comoxvalleyschools.ca/> Office 365 (top right)

## 1. Font Choices

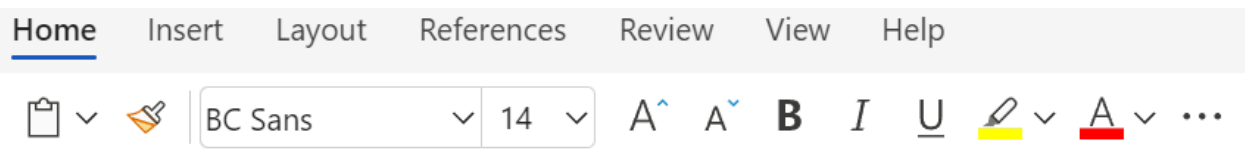

2. Home Tab > Line Spacing …

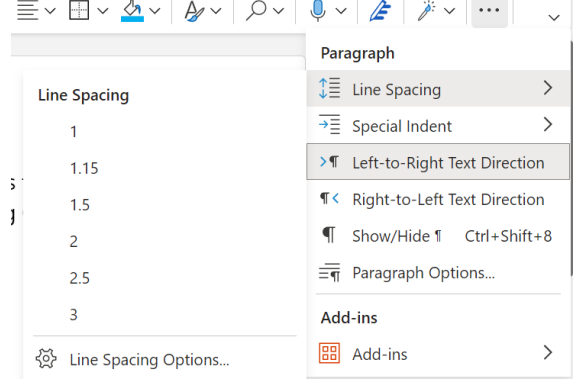

## 3.Dictate on the Home Tab

Left Click to Dictate. Speak and have Text show up on your document.

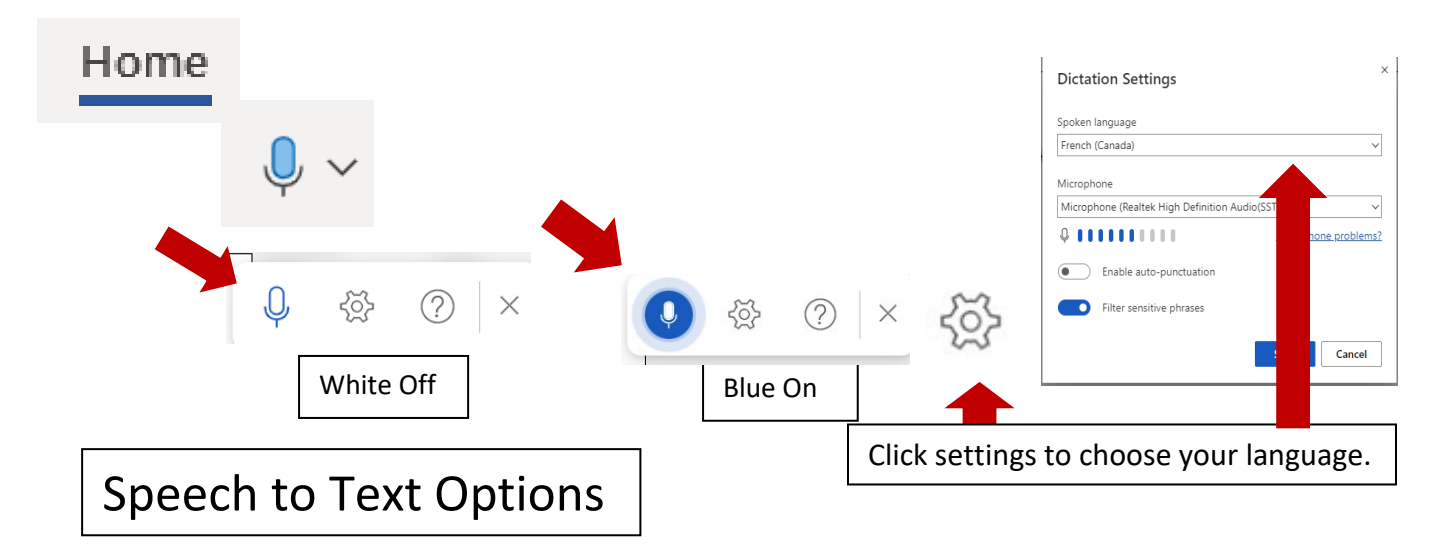

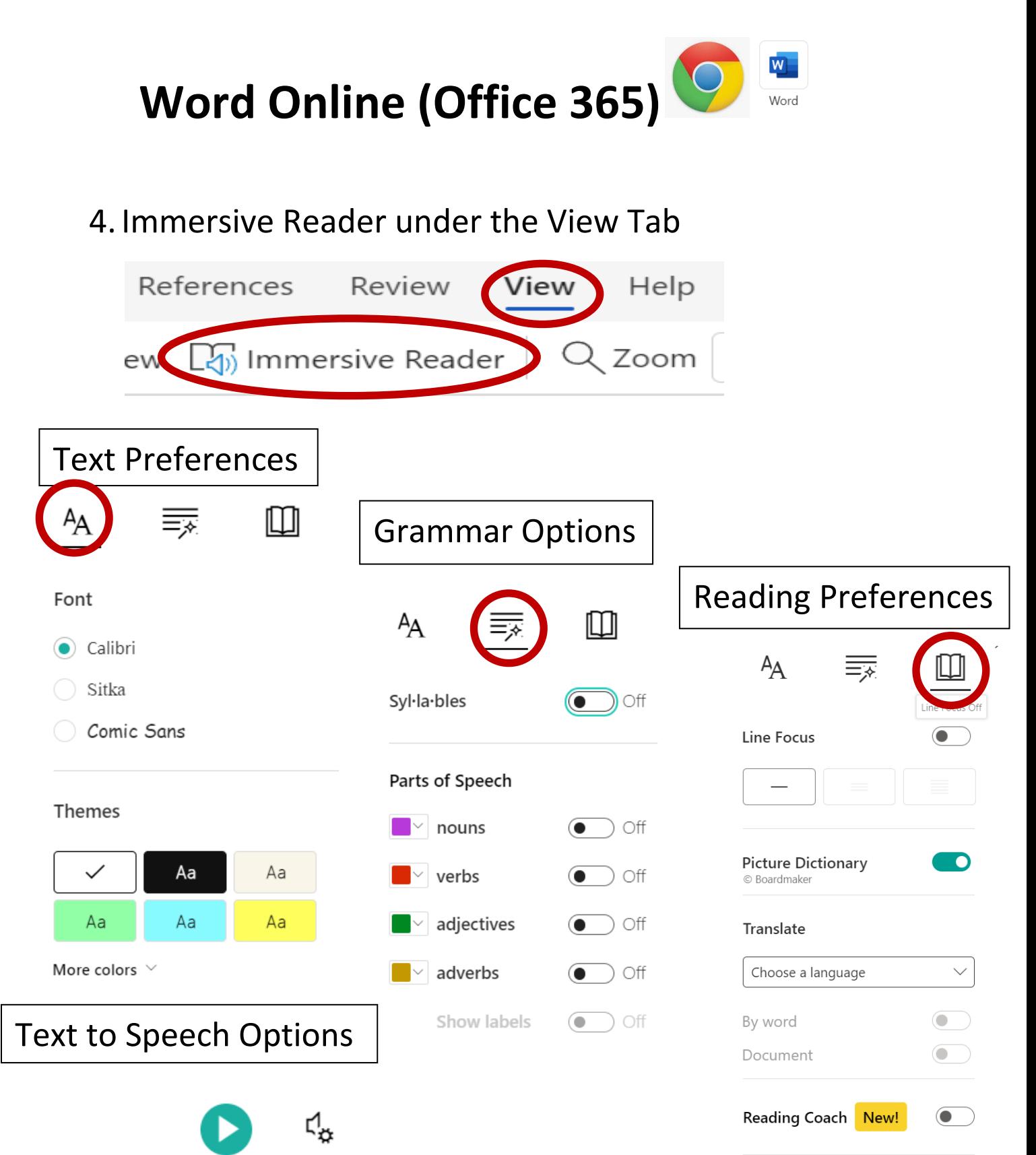